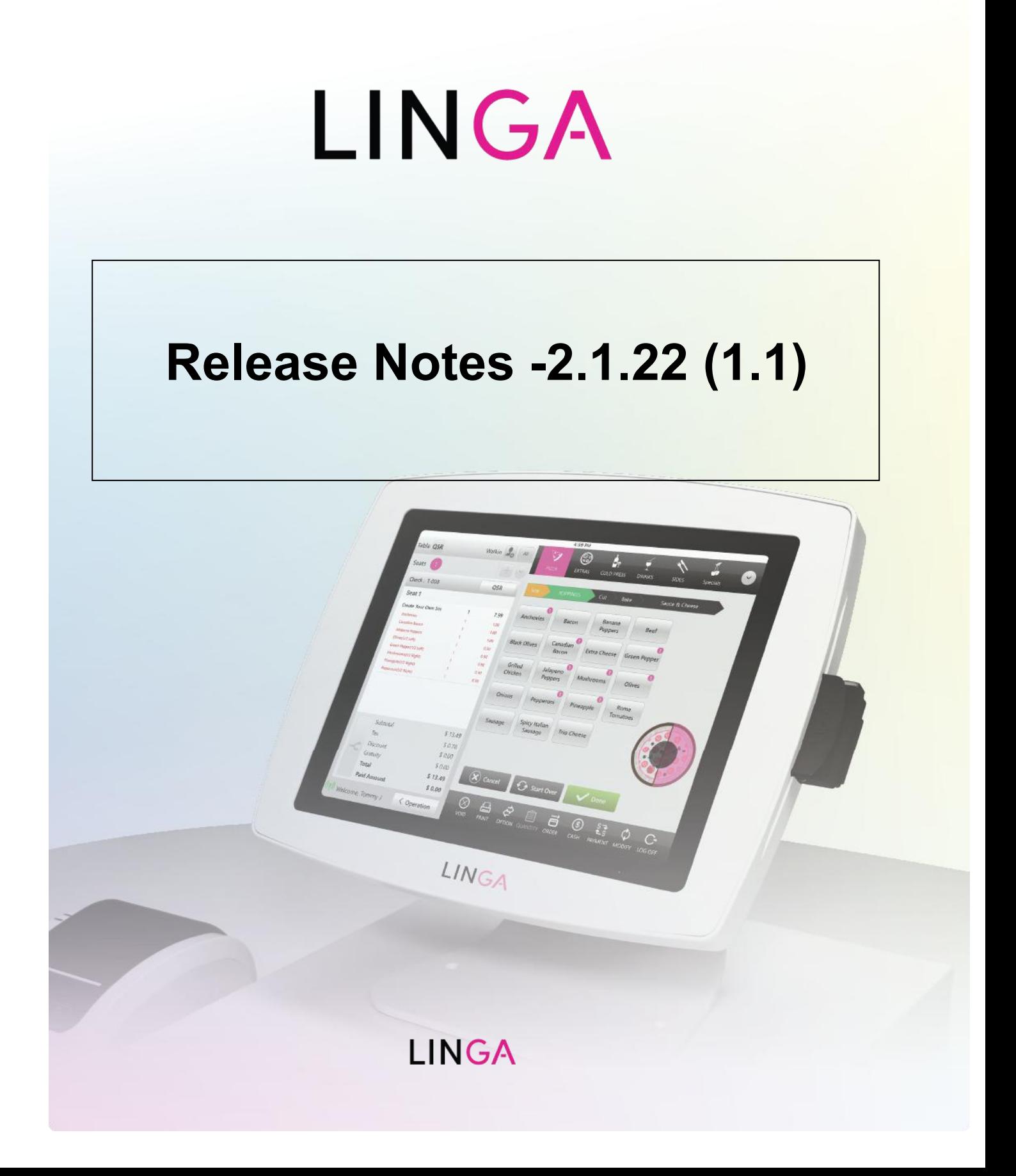

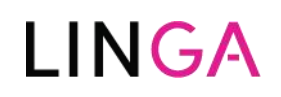

# **Release Notes**

**Table of contents**

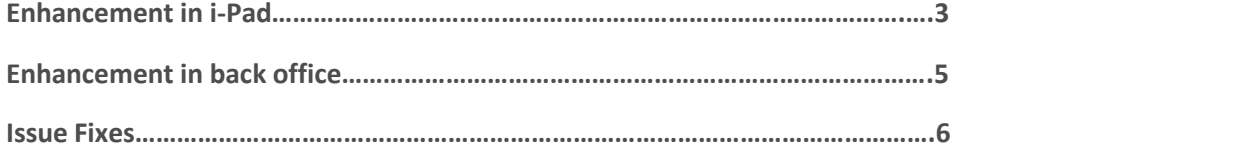

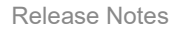

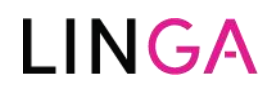

#### **Enhancements i-Pad**

- **Auto log off after number of minutes**
	- o An option to logoff the idle POS device.
	- $\circ$  System should validate the Auto log off time in the back-office settings and should log off the device which are idle for the defined time.

**Reference:** <https://docs.zoho.com/file/iqixza93ea0d7a9c74ee799903268078ec164>

- **Custom split button option**
	- $\circ$  The split by seat and the split by check can be customized by the user.
	- $\circ$  User can either set any one of the split options or they can leave the "split custom button action" option in back office without choosing any.
	- o The selected option will reflect in the POS.
- **Membership with Discount**
	- $\circ$  In the current system while creating a discount, we have an option to map it to the customer, now the same feature is enhanced to map with the Membership Plan.

**Reference:** <https://docs.zoho.com/file/88bng88834090e97d4c2ba1223fa6b0a410ea>

- **Paid status on Split check screen**
	- o In the split screen the "paid" status will be shown at the top of the seat for which the full payment is done.
	- o For partially paid seat, the status "paid" will not be available
	- o The existing functionality of split seat and check remain as it is.

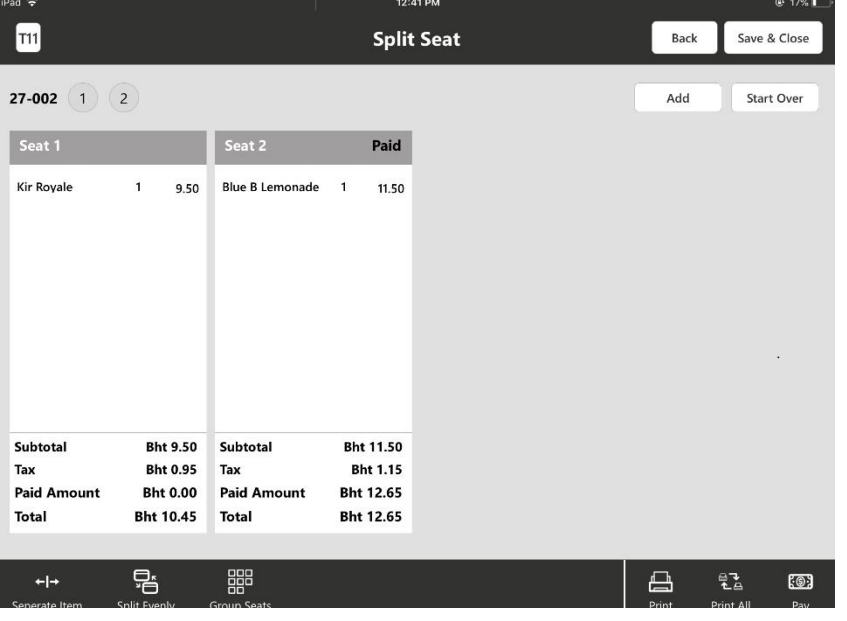

# $I\bigwedge G\bigwedge$

- **Order screen custom option**
	- o The customers are provided with an option to select 6 the custom button in BO and to configure the sequence to display.
	- o The options void, print, order, modify are defaulted in the POS check options.

**Reference: <https://docs.zoho.com/file/ixme905cd3e3234a3412e942b4e83d79d4d8b>**

- **Split payment**
	- $\circ$  Customer can now do partial payment with the default partial options embed in the payment screen in POS.

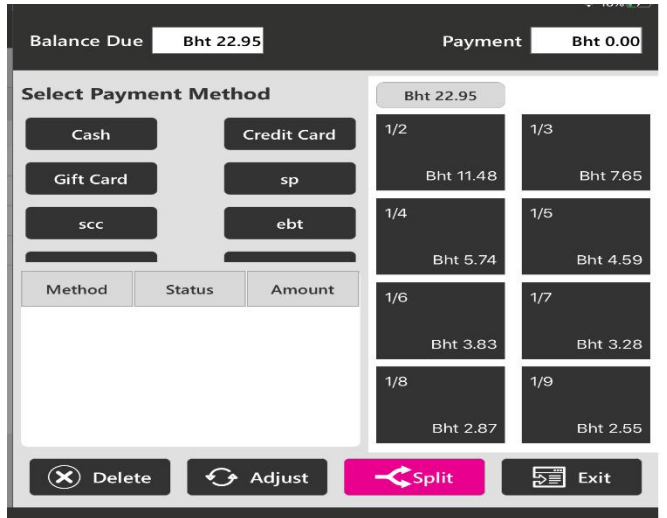

- **Star printer.**
	- o The following receipt printers are newly added,
		- $\triangleright$  M-pop Bluetooth & USB
		- $\triangleright$  TSP-100 TCP/IP
		- $\triangleright$  SP-700 TCP/IP

Note : Check no Barcode is not supported for now.

- **Online order - Order values are show as it is in POS which is received from online order.**
- **Remaining balance on receipt**
	- $\circ$  The balance due for partial paid checks will show in the bill Print.
- Apartment No, added in receipt printout for online delivery orders

**Enhancement -Back office:**

**Inventory Enhancement phase 1**

**Reference: <https://docs.zoho.com/file/ib0mmd1ac8bb484884c0086fb3865e6cb96f2>**

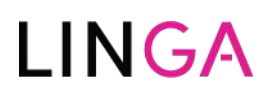

- **Sales recap formula**
	- o An option is provided for the Account or store admin user to define his own formula to calculate the Over/Shortage and Cash Expected in Sales Recap Report.

**Reference: <https://docs.zoho.com/file/cl7kg02b431935b8542be837cfbbbc1813657>**

- **Import/export validation**
	- o Validations were done on the import/export sheet to make them user friendly.
	- $\circ$  Validations like highlight of the mandatory field and help tips features are embedded.
- **Add Address line 2 in customer import sheet**
	- o User can now import the customer info sheet with address line 2.
	- o They can enter address through the sheet and export it.

**Note:** This change only affect in new customer sheet not for existing. If you want address line 2 in existing, then you can add a new column.

- **IPAD reference removal in BO**
	- o Wherever be the reference i-pad is mentioned in the Back office is now altered to POS.
- **Show active checks in Back office.**
	- o The Open Sales (Active Checks) are displayed on the BO "Sales" dashboard of respective stores.

**Reference: <https://docs.zoho.com/file/hhbc4569ef6f0fa6a430aa07e975e2d1719a2>**

- **Adjust Inventory import and Inventory reason.**
	- $\circ$  An excel export and import option to download and update the inventory count.

**Reference: <https://docs.zoho.com/file/in64a816edc0f98b5475f98dd8fc51a99896d>**

- **Auto generate house account number**
	- $\circ$  In the current system, we let the user to enter the House Account Number Manually while creating the House Account and we let the users to edit the account number at any point of time as Required.
	- $\circ$  In the BO settings a Switch "Auto Generate House Account Number" will be provided to enable the auto generation Number for the House Account. Page Navigation: Settings ->Store - >Settings.
	- $\circ$  When the switch is enabled, while creating the House account, the House Account number will be generated while Saving.
	- $\circ$  When the Switch "Auto Generate House Account Number" is enabled, system will not allow the user to edit the House Account Number.
		- While the Switch is disabled, the user can edit the Account Number (As in the existing system).
- **Loyalty round up features.**

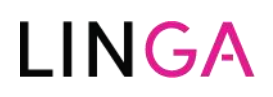

 $\circ$  When the loyalty redeem point is defined with 0 in the decimal part, then system should round up while redeeming the loyalty point against the bill.

**Reference: <https://docs.zoho.com/file/j0prsaaea98bae45a4fc6af0cbaf90f3ba910>**

- **Custom color options.**
	- o Users can able to customize the colors for the display button using "More color" feature.
	- o And the selected color will get reflect in the POS once sync is done.
	- $\circ$  Custom color feature is now applicable to sub-category, menu item and modifier.

## **Reference: <https://docs.zoho.com/file/iskfnd58c7c95f4ce4ee4b386fb7a58cf99c3>**

#### **Issue fixes:**

- **LIN-11634** In Batch report, batch settled time is show UTC instead of the current time of zone.
- **52742**-Low stock alignment in mail is wrong.
- **LIN-11639** Menu itemsare not synced randomly to Inventory.
- **Linga Inventory** Bulk Update doesn't show the negative inventory counts.
- **Split check duplication issue fixed**

After the split check, from one device to another device details are not synced properly, so that duplicate checks are happened this isfixed now**.**

Online orders is not received sometimes due to socket disconnection. This has been fixed now.

### **Calculate COGS on Cost Price :**

### **Existing Functionality**:

For each sale of the menu item mapped with the inventory item and for retail items which has "Calculate COGS on Cost Price" enabled, then the Quantity will not get deducted from the Inventory.

#### **Revised Functionality:**

Even if the option "Calculate COGS on Cost Price" is enabled for the inventory item and retail items, inventory quantity gets deducted from the inventory reports.

# **LINGA**